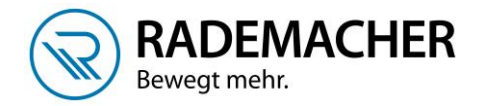

## **Anmeldung Handzentrale 9493-1 am Rohrmotor-Aktor 9471-1 & Motor-Aktor 9471-2**

Bevor DuoFern Geräte mit der Handzentrale bedient und konfiguriert werden können, müssen diese einmalig mit der Handzentrale verbunden werden. Dazu werden beide Geräte in den Anmeldemodus geschaltet.

Beim Rohrmotor-Aktor 9471-1 oder 9471-2 stehen Ihnen zwei Möglichkeiten zur Verfügung, den Anmeldemodus zu aktivieren, Entweder tippen Sie die Anmelde-Taste am Gerät oder Sie nutzen den Funkcode.

1. Öffnen Sie das Menü der Handzentrale, indem Sie einmal die Menü-Taste (kleines Haus) tippen. Wählen Sie anschließend Einstellungen > Funk > Geräte anmelden > Geräte suchen

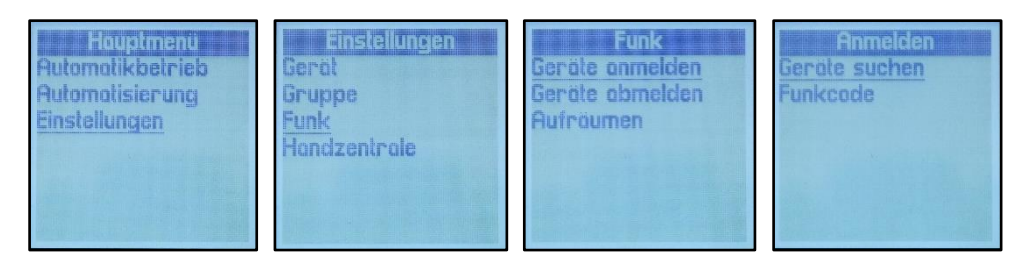

2. Sobald Sie auf die OK-Taste drücken, wird die Handzentrale in den Anmeldemodus versetzt und sucht nach neuen Geräten. Die LED oben rechts blinkt während dieser Phase grün.

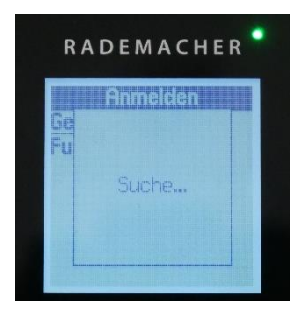

3. Aktivieren Sie jetzt den **Anmeldemodus Ihres Aktors**, wie auf dem Bild beschrieben.

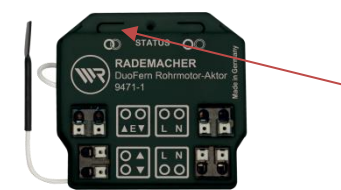

**Anmeldemodus aktivieren** Betätigen Sie die Verbinden-Taste kurz. Die LED leuchtet grün, sobald die Anmeldung erfolgreich war.

4. Sobald das Gerät von der Handzentrale gefunden wurde, wird es angezeigt. Sie können an dieser Stelle sofort weitere Geräte anmelden oder die Anmeldung mit der OK-Taste beenden.

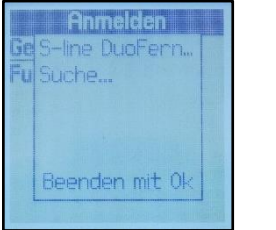

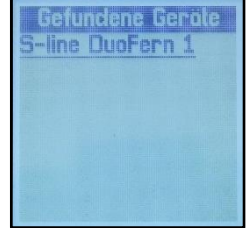

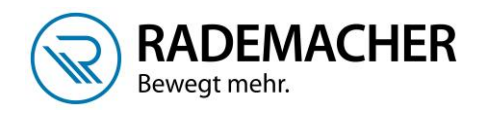

5. Sie haben nun die Möglichkeit, einen Namen für das angemeldete Gerät zu vergeben. Speichern Sie den Namen ab indem Sie die kleine Diskette unten rechts anwählen und mit OK bestätigen.

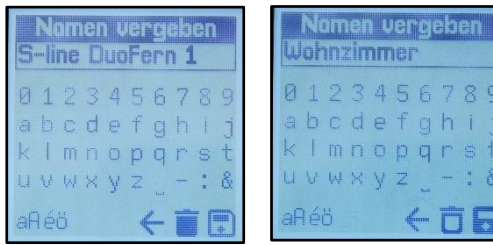

6. Im nächsten Schritt wird das Gerät mindestens einer Gruppe zugeordnet. Wählen Sie die gewünschte Gruppe aus und drücken Sie die OK-Taste. Der Haken rechts zeigt Ihnen an, ob das Gerät in der Gruppe ist oder nicht. Das Gerät wird immer zuerst der Gruppe 1 zugeordnet. Bestätigen Sie die Auswahl, indem Sie die Ab-Taste sooft tippen, bis die Diskette unten rechts dunkel unterlegt ist und drücken Sie dann die OK-Taste.

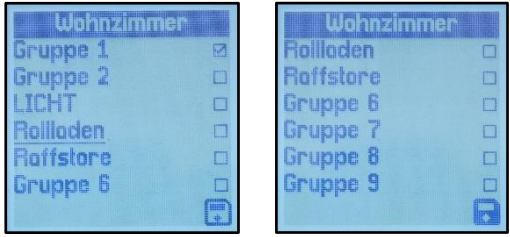

Hinweis: Falls Sie das Gerät mehreren Gruppen zuordnen, achten Sie bitte darauf, dass auch die Schaltzeiten der jeweiligen Gruppen von dem Gerät übernommen werden.

## **DuoFern Anmeldung mit Hilfe des Funkcodes**

Mit Hilfe des Funkcodes können Sie DuoFern Aktoren/Funkrohrmotoren direkt ansteuern und mit der Handzentrale verbinden. Das ist ein großer Vorteil bei der Anmeldung von schwer zugänglichen Geräten. Den Funkcode finden Sie auf der Rückseite des jeweiligen DuoFern-Aktors bzw. auf einem Etikett.

**Hinweis!** In jedem Aktor/Funkrohrmotor ist der Funk Code nach dem Einschalten der Stromzufuhr ca. 120 Minuten lang aktiv.

- 7. Gehen Sie vor, wie unter Schritt 1 beschrieben, wählen dann aber die Funktion Funkcode aus.
- 8. Tragen Sie den Funkcode ein und wählen Sie anschleißend die Diskette unten rechts aus. sobald das Gerät gefunden wurde fahren Sie fort, wie unter Punkt 5 beschrieben.

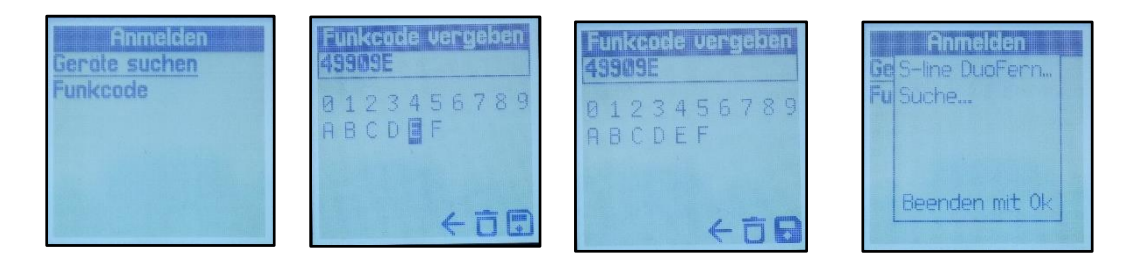